## **Assignment 2**

*Due Tuesday, March 27. Submit your assignment using the appropriate dropbox on the course web site. Assignments submitted after the solutions are made available will be given a mark of zero.*

## **Question 1**

In this assignment you will write a testbench to test the receiver portion of a [UART](https://en.wikipedia.org/wiki/Universal_asynchronous_receiver-transmitter) (Universal Asynchronous Receiver-Transmitter). The design you are to test can be downloaded from [https://github.com/jamieiles/uart.](https://github.com/jamieiles/uart)

You will only test the receiver module (receiver.v) and the associated baud rate generator module (baud\_rate\_gen.v).

The modules will be connected to your testbench as follows:

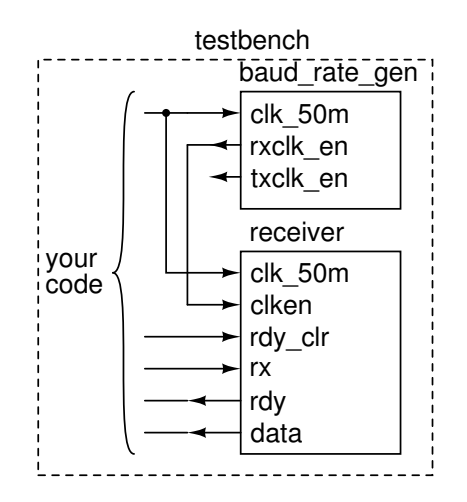

Your testbench must generate the following waveform on the rx signal:

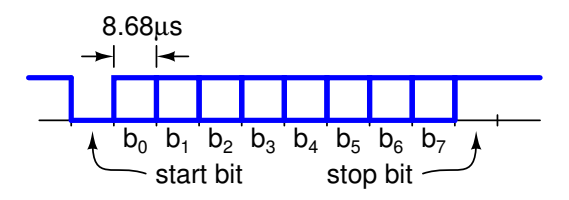

The rx signal should be set to 1 when no data is being transmitted. A byte is transmitted using a waveform that consist of 10 bit periods, each of duration of  $\frac{1}{115200} \approx 8.7 \,\mu$ s. During each bit period the waveform can be 1 or 0.

The first bit duration, the "start bit," must be 0; the last bit duration, the "stop bit," must be 1.

The other bits,  $b_i$ ,  $i = 0...7$ , represent the bits of an 8-bit binary number. These bits are sent in order from least– to most–significant bit.

You must verify the UART using a unique test value computed by adding up the digits of your BCIT ID. For example, if your BCIT ID is A00123456 you would send the value  $0+0+1+2+3+4+5+6 = 21_{10} =$ 2'b0001\_0101. This would result in a waveform with the following logic levels: 0 (start bit), 1 (l.s. bit), 0, 1, 0, 1, 0, 0, 0 (m.s. bit), 1 (stop bit):

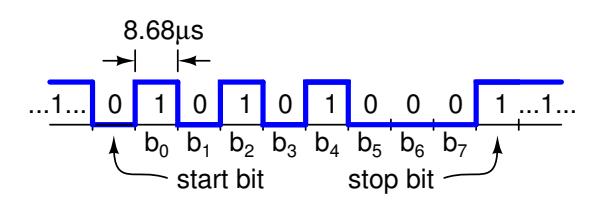

Your testbench should do the following:

- 1. output a 50 MHz clock on clk\_50m continuously
- 2. assert rdy\_clr for at least two periods of clk\_50m
- 3. set rx to the idle value (1) for at least one bit duration
- 4. output the test waveform described above on rx
- 5. wait until rdy is asserted (set to 1)
- 6. check that data has the expected value
- 7. wait one more bit period (to make it easier to see the final data value in the simulation waveform)

Your testbench should use \$display() to output an appropriate message showing "passed" or "failed" and the value of data.

Submit your solution to the appropriate dropbox (in PDF format, as usual) including:

1. The computation of the decimal and binary values of your test value.

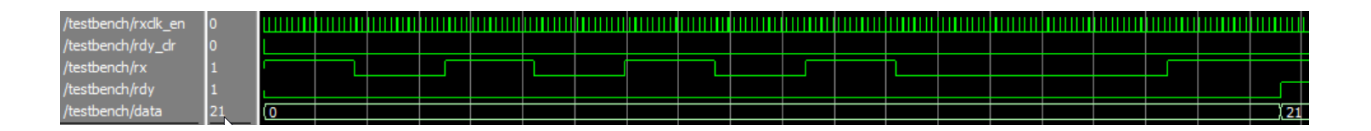

<span id="page-1-0"></span>Figure 1: Sample simulation waveforms.

- 2. The sequence of logic levels (0 and 1 to be transmitted, including idle, start, data and stop bits).
- 3. The source code for your System Verilog testbench (do not include receiver.v or baud\_rate\_gen.v).
- 4. A screen capture of your console output showing the "passed" or "failed" result output. For example:

```
VSIM 4> run -aN<br># passed: data= 21
* Note: $stop : C:/
  Time: 96330 ns Iter
```
5. A screen capture of the simulation waveforms including at least the following signals: rxclk\_en, rdy\_clr, rx, rdy, and data. An example is shown in Figure [1.](#page-1-0)

## **Hints**

- Inverting a signal every 10 ns produces a clock with a period of 20 ns.
- repeat(8) @(posedge clk50\_m); waits for 8 clock cycles.
- #8.7us; delays 8.7  $\mu$ s.
- The expression (n &  $(1\le i)$ ) tests the *i*'th bit of the integer n
- \$display("the value of x is %d",x); prints the value of x in decimal on the console.
- \$stop; stops your simulation (without terminating the simulation software).